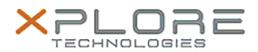

# Xplore Technologies Software Release Note

Name L10 (iX101L2) BIOS

Release Date September 23, 2020

This Version BIOS LCA10 EC 14.0

Replaces Version All previous versions

Intended Users L10 (iX101L2) users

Intended Product L10 (iX101L2) Tablet PCs ONLY (Intel Core processor)

File Size 18 MB

Supported Operating System Windows 10 (64-bit)

Fixes in this Release

- Fix 500Nit LCD flicker
- The computrace status will be changed from enable to disable after flashes capsule.exe

### What's New in this Release

• New LPDDR3 parts support

## Known Issues

N/A

Installation and Configuration Instructions

## To install the BIOS A10 update, perform the following steps:

- 1. Download the update and save to the directory location of your choice.
- 2. Unzip the file to a location on your local drive. This package contains the BIOS payload iX101L2\_A10.exe file.
- 3. Double-click the installer (iX101L2\_A07.exe) and follow the prompts.

## Licensing

Refer to your applicable end-user licensing agreement for usage terms.